## Doro 7060 Pošta SiOL nastavitve

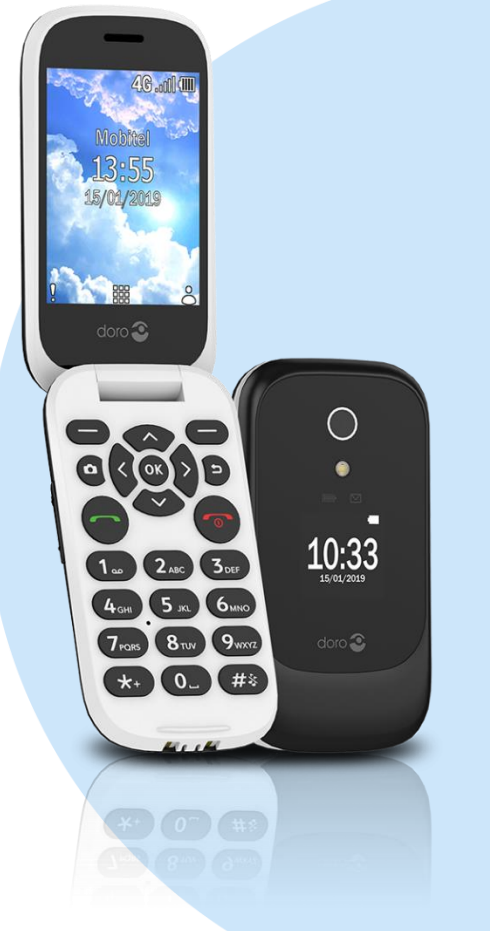

## Meni

- **Epošta** 
	- Dodaj račun
		- Vaše ime: (prikazno ime)
		- E-pošta: (vaš elektronski naslov) Dodatno
		- Vaše ime: (prikazno ime)
		- E-pošta: (vaš elektronski naslov)
		- Vrsta računa: IMAP+SMTP
		- Nastavitve strežnika IMAP: pop.siol.net\*
		- E-pošta: (vaš elektronski naslov)
		- Geslo: (vaše geslo za SiOL)\*
		- Pokaži geslo: (prazno)
		- Varnost: SSL
		- Številka vrat: 993
		- Nastavitve strežnika SMTP: mail.siol.net\*\*
		- E-pošta: (vaš elektronski naslov)
		- Geslo: (vaše geslo za SiOL)\*
		- **•** Prokaži geslo: (prazno)
		- Varnost: SSL
		- **Stevilka vrat: 465**

Naprej

- Oznaka računa: SiOL\*\*
- **Preverite ali ste prejeli novo: Ročno (po želji)**
- Prikaži obvestila o novi e-pošti: (po želji)
- Predvajaj zvok, ko je sporočilo: (po želji)
- **•** Podpis: (po želji)
	- (lahko dodamo lastni podpis za E-sporočila) Naprej
	-
- \* Nastavitve veljajo za **Pošto SiOL**. Označene podatke za druge e-naslove, preverite pri svojem ponudniku e-poštnih storitev.
- \*\* Nastavitve veljajo za **Pošto SiOL**.

V primeru, da nimate pošte SiOL, nastavitve odhodnega strežnika preverite pri ponudniku svoje e-pošte (Telemach, T-2, Amis,…).

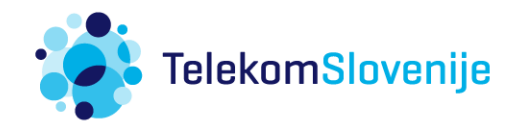